## 设置纸样之间的间距

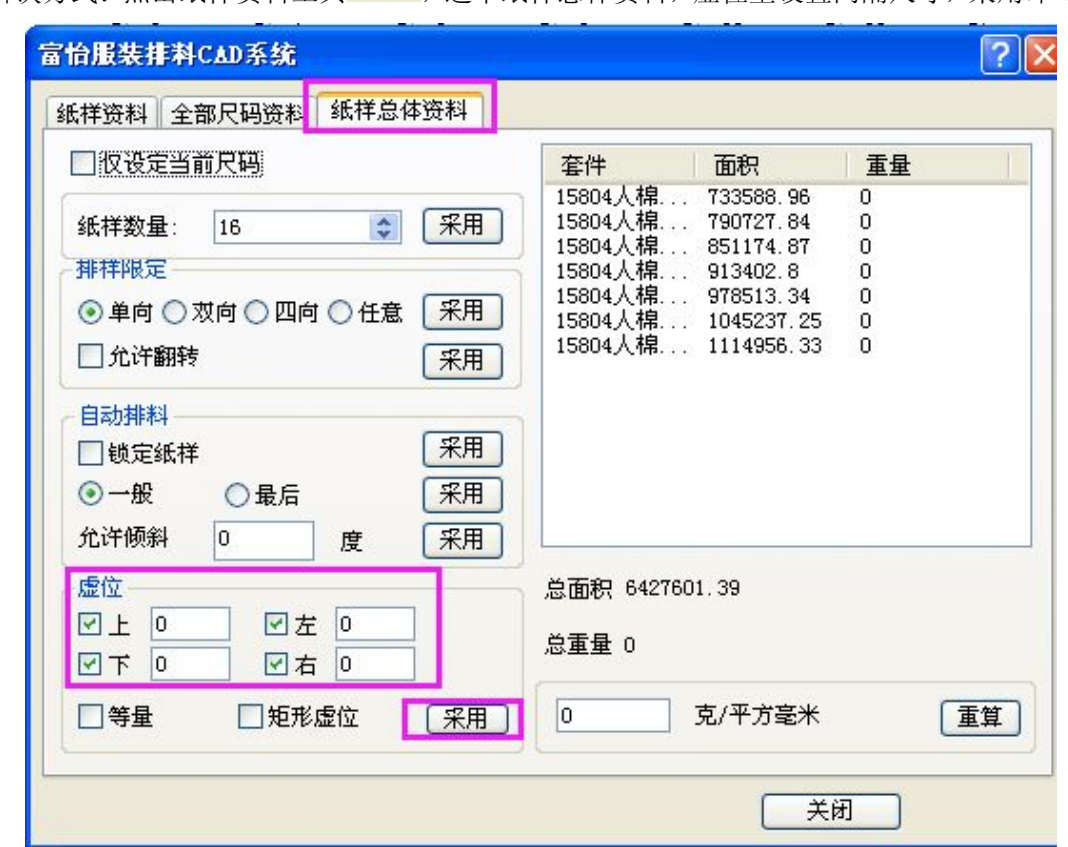

解决方式:点击纸样资料工具 ,选中纸样总体资料,虚位里设置间隔尺寸,采用即可。

(设置尺寸之前要先确认一下单位,如上下左右输入的是 0.5,纸样与纸样之前其实是间隔 了1厘米,设置完后如需隐藏虚位线,点击选项-在唛架上显示纸样,把虚位的勾去掉)

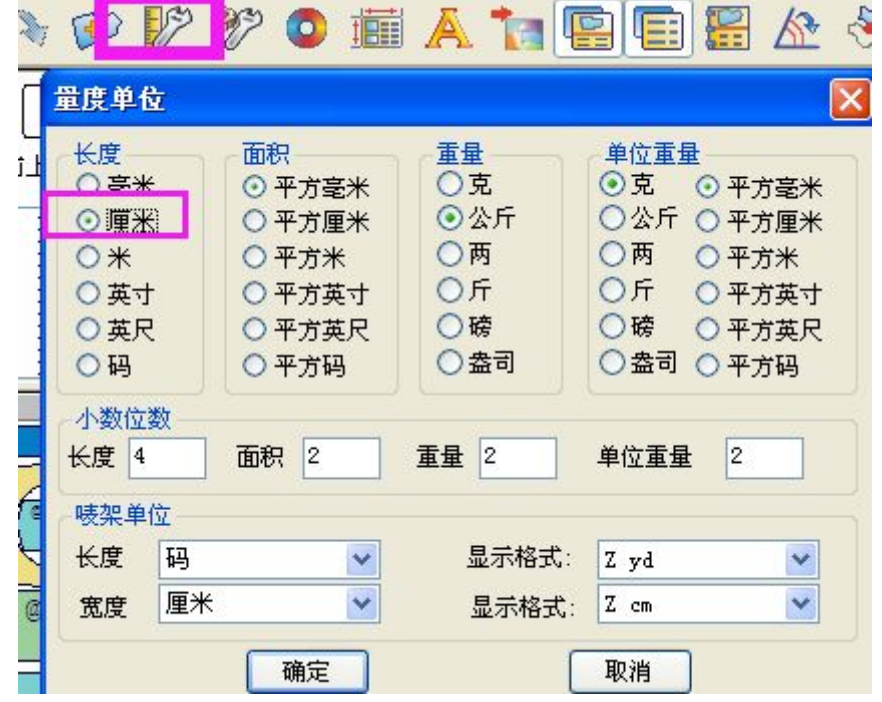